# **LE FORMULE**

In una cella puoi effettuare sia calcoli semplici che si basano su operatori aritmetici sia calcoli complessi attraverso formule.

Una formula inizia con il simbolo "uguale" (=) ed è un'espressione che può comprendere numeri, operatori matematici di calcolo, riferimenti di cella e funzioni.

*Esempi* 

 $= 3*AA$  $= (B1+C1)/3$  $= \text{MEDIA}(A1: A8)$  $=5*3$  – PRODOTTO(C2,E2)

## **Gli operatori matematici di calcolo**

Gli operatori matematici di calcolo sono:

- + addizione
- sottrazione
- \* moltiplicazione
- / divisione
- ^ elevamento a potenza

#### *Esempi*

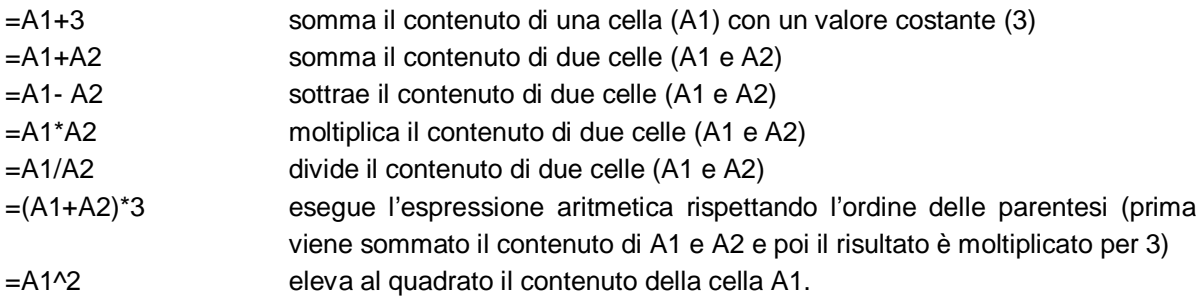

# **Le funzioni**

Ogni funzione ha una sua struttura (sintassi):

 *=nome funzione (argomento)*

intervallo di celle su cui opera la funzione

es. =SOMMA(A1:E1) calcola la somma di tutti i valori contenuti nell'intervallo A1:E1

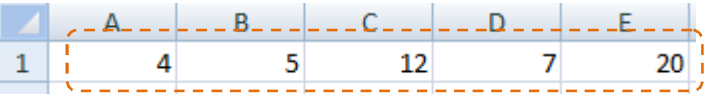

es.: =SOMMA(A1;E1) calcola la somma dei valori contenuti nelle due celle A1 ed E1

es.: =SOMMA(A1:D3) calcola la somma dei valori contenuti nell'intervallo A1:D3

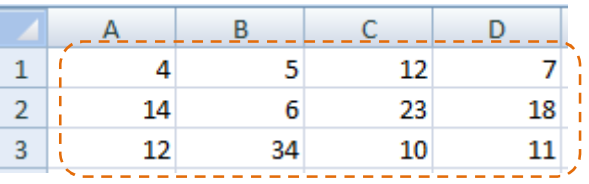

La funzione per la *somma* si può inserire anche con il pulsante di *somma automatica*  $\Sigma$  che si trova nella scheda **Home** della **barra multifunzione**.

Le funzioni più utilizzate, oltre a SOMMA, sono riportate in tabella:

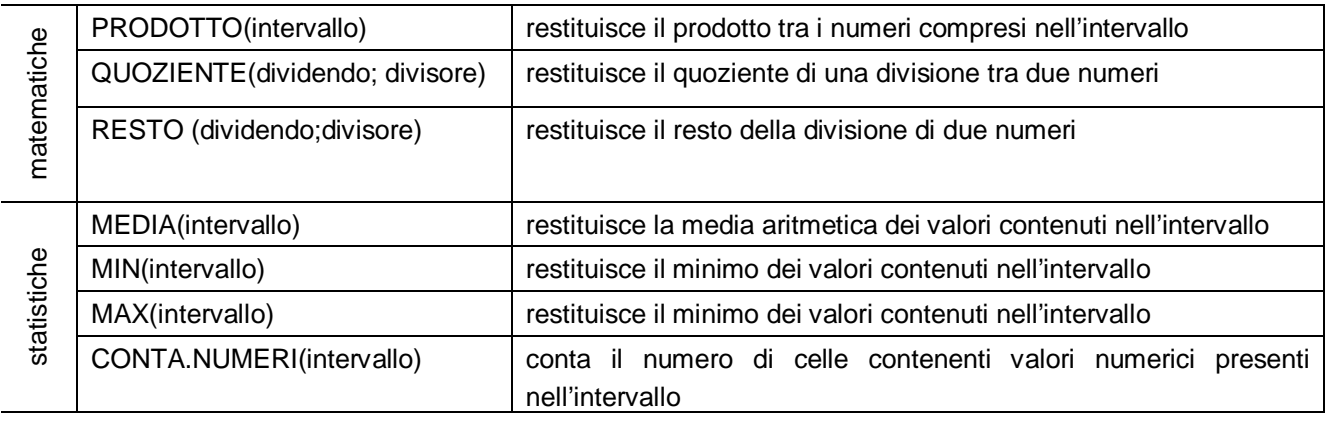

### **Come inserire una formula**

Puoi inserire una formula secondo più modalità.

- 1. Per inserire un'espressione priva di funzioni:
	- seleziona la cella in cui vuoi immettere la formula
	- digita "=" seguito dalla formula che vuoi immettere

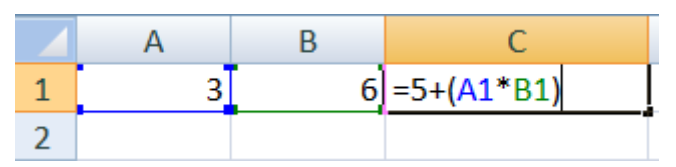

- poi premi Invio da tastiera oppure fai clic sul pulsante  $\blacksquare$ .
- 2. Se all'interno di una formula desideri utilizzare una funzione:
	- seleziona la cella in cui vuoi immettere la formula contenete la funzione
	- digita "=" seguito dalla formula che vuoi immettere
	- seleziona da *casella nome* la funzione che vuoi utilizzare

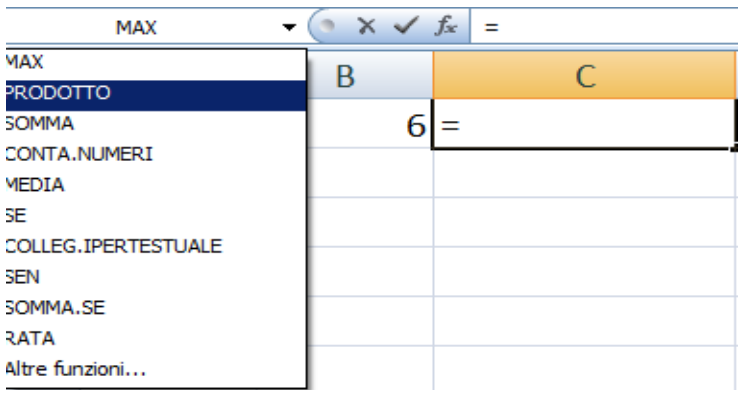

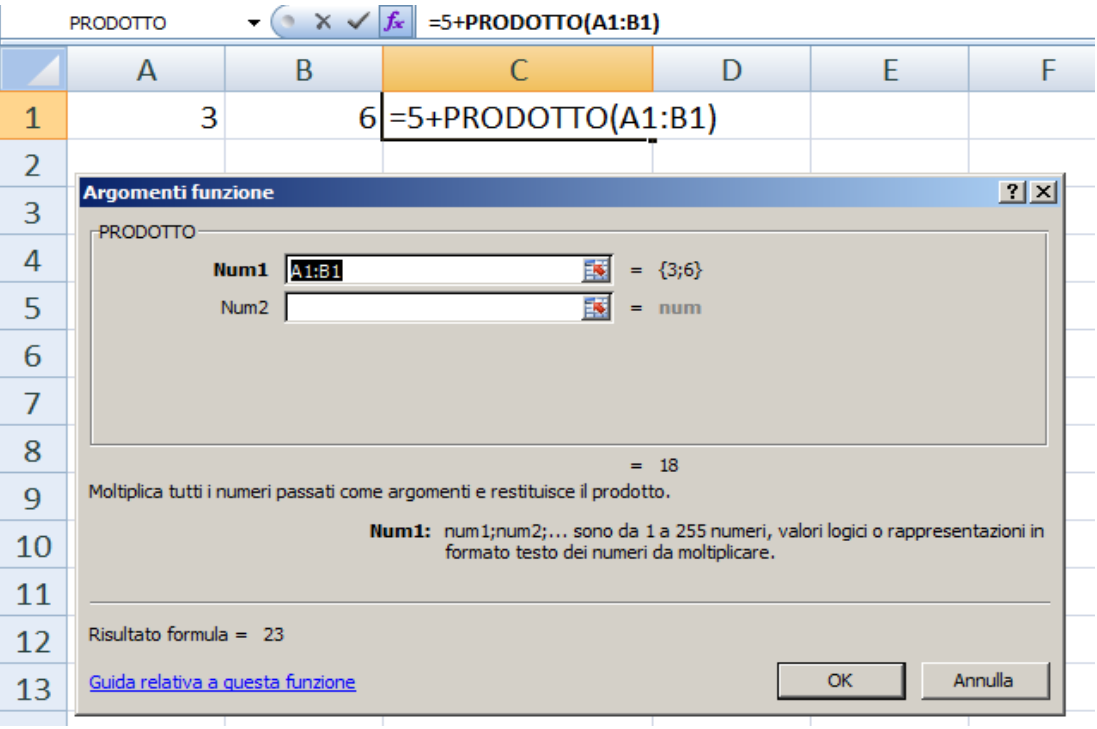

- fai clic sul pulsante OK.
- 3. Altra modalità del caso in cui all'interno di una formula desideri utilizzare una funzione:
	- seleziona la cella in cui vuoi immettere la formula contenete la funzione
	- fai clic sul pulsante *Inserisci funzione*

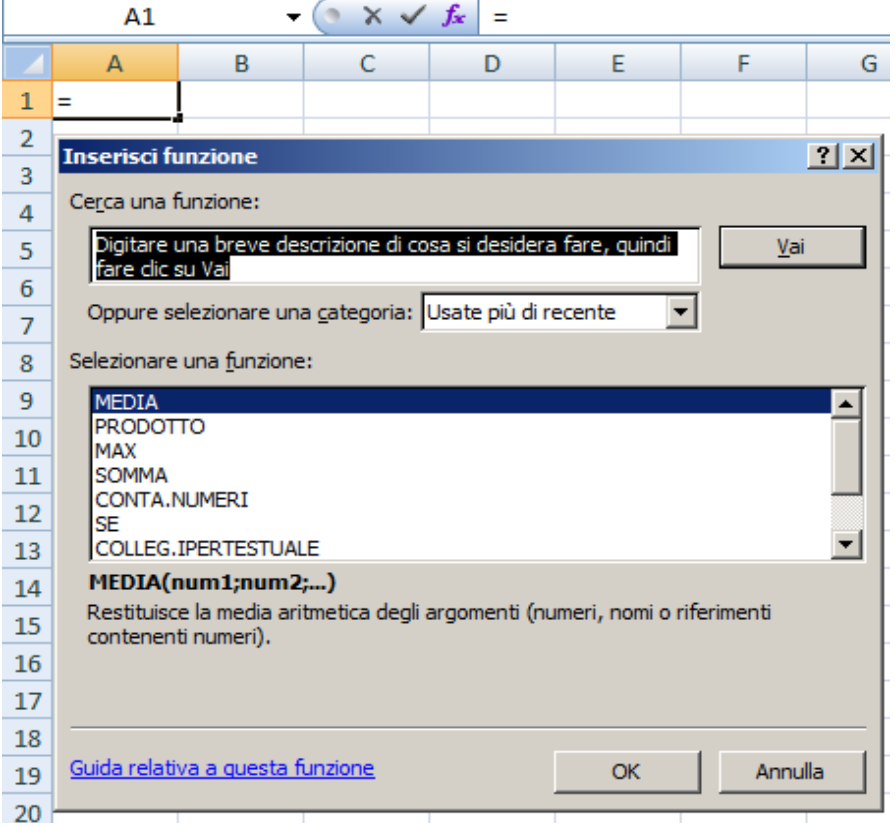

• prosegui selezionando la funzione da utilizzare.